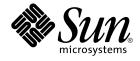

# Java Desktop System Release 2 Troubleshooting Guide

Sun Microsystems, Inc. 4150 Network Circle Santa Clara, CA 95054 U.S.A.

Part No: 817–6966–10 October, 2004 Copyright 2004 Sun Microsystems, Inc. 4150 Network Circle, Santa Clara, CA 95054 U.S.A. All rights reserved.

This product or document is protected by copyright and distributed under licenses restricting its use, copying, distribution, and decompilation. No part of this product or document may be reproduced in any form by any means without prior written authorization of Sun and its licensors, if any. Third-party software, including font technology, is copyrighted and licensed from Sun suppliers.

Parts of the product may be derived from Berkeley BSD systems, licensed from the University of California. UNIX is a registered trademark in the U.S. and other countries, exclusively licensed through X/Open Company, Ltd.

Sun, Sun Microsystems, the Sun logo, docs.sun.com, AnswerBook, AnswerBook2, Java, and Solaris are trademarks or registered trademarks of Sun Microsystems, Inc. in the U.S. and other countries. All SPARC trademarks are used under license and are trademarks or registered trademarks of SPARC International, Inc. in the U.S. and other countries. Products bearing SPARC trademarks are based upon an architecture developed by Sun Microsystems, Inc. Contains Macromedia Flash Player technology by Macromedia, Inc., Copyright© 1995-2002 Macromedia, Inc. All rights reserved. Macromedia, Flash and Macromedia Flash are trademarks or registered trademarks of Macromedia, Inc. in the United States and internationally.

The OPEN LOOK and Sun™ Graphical User Interface was developed by Sun Microsystems, Inc. for its users and licensees. Sun acknowledges the pioneering efforts of Xerox in researching and developing the concept of visual or graphical user interfaces for the computer industry. Sun holds a non-exclusive license from Xerox to the Xerox Graphical User Interface, which license also covers Sun's licensees who implement OPEN LOOK GUIs and otherwise comply with Sun's written license agreements.

U.S. Government Rights - Commercial software. Government users are subject to the Sun Microsystems, Inc. standard license agreement and applicable provisions of the FAR and its supplements.

DOCUMENTATION IS PROVIDED "AS IS" AND ALL EXPRESS OR IMPLIED CONDITIONS, REPRESENTATIONS AND WARRANTIES, INCLUDING ANY IMPLIED WARRANTY OF MERCHANTABILITY, FITNESS FOR A PARTICULAR PURPOSE OR NON-INFRINGEMENT, ARE DISCLAIMED, EXCEPT TO THE EXTENT THAT SUCH DISCLAIMERS ARE HELD TO BE LEGALLY INVALID.

Copyright 2004 Sun Microsystems, Inc. 4150 Network Circle, Santa Clara, CA 95054 U.S.A. Tous droits réservés.

Ce produit ou document est protégé par un copyright et distribué avec des licences qui en restreignent l'utilisation, la copie, la distribution, et la décompilation. Aucune partie de ce produit ou document ne peut être reproduite sous aucune forme, par quelque moyen que ce soit, sans l'autorisation préalable et écrite de Sun et de ses bailleurs de licence, s'il y en a. Le logiciel détenu par des tiers, et qui comprend la technologie relative aux polices de caractères, est protégé par un copyright et licencié par des fournisseurs de Sun.

Certaines parties de ce produit pourront être dérivées du système Berkeley BSD licenciés par l'Université de Californie. UNIX est une marque déposée aux Etats-Unis et dans d'autres pays et licenciée exclusivement par X/Open Company, Ltd.

Sun, Sun Microsystems, le logo Sun, docs.sun.com, AnswerBook, AnswerBook2, Java et Solaris sont des marques de fabrique ou des marques déposées de Sun Microsystems, Inc. aux Etats-Unis et dans d'autres pays. Toutes les marques SPARC sont utilisées sous licence et sont des marques de fabrique ou des marques déposées de SPARC International, Inc. aux Etats-Unis et dans d'autres pays. Les produits portant les marques SPARC sont basés sur une architecture développée par Sun Microsystems, Inc. Inclue la technologie Macromedia Flash Player de Macromedia, Inc., Copyright© 1995-2002 Macromedia, Inc. Tous droits réservés. Macromedia, Flash et Macromedia Flash sont des marques de fabrique ou des marques déposées de Macromedia, Inc. aux Etats-Unis et dans d'autres pays.

L'interface d'utilisation graphique OPEN LOOK et Sun™ a été développée par Sun Microsystems, Inc. pour ses utilisateurs et licenciés. Sun reconnaît les efforts de pionniers de Xerox pour la recherche et le développement du concept des interfaces d'utilisation visuelle ou graphique pour l'industrie de l'informatique. Sun détient une licence non exclusive de Xerox sur l'interface d'utilisation graphique Xerox, cette licence couvrant également les licenciés de Sun qui mettent en place l'interface d'utilisation graphique OPEN LOOK et qui en outre se conforment aux licences écrites de Sun.

CETTE PUBLICATION EST FOURNIE "EN L'ETAT" ET AUCUNE GARANTIE, EXPRESSE OU IMPLICITE, N'EST ACCORDEE, Y COMPRIS DES GARANTIES CONCERNANT LA VALEUR MARCHANDE, L'APITITUDE DE LA PUBLICATION A REPONDRE A UNE UTILISATION PARTICULIERE, OU LE FAIT QU'ELLE NE SOIT PAS CONTREFAISANTE DE PRODUIT DE TIERS. CE DENI DE GARANTIE NE S'APPLIQUERAIT PAS, DANS LA MESURE OU IL SERAIT TENU JURIDIQUEMENT NUL ET NON AVENU.

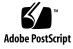

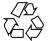

040915@9495

## Contents

#### Preface 7

Part I Linux Systems and Solaris Systems 13 1 **Generic Issues** 15 1.1 User Preferences Not Fully Compatible 15 Part II Linux Systems 17 System Issues on Linux Systems 2 19 2.1 Getting Started 19 2.1.1 Version Mismatch During Compilation of Kernel Modules 19 2.1.2 Mounts From /net Do Not Work 20 2.1.3 Installation Fails 20 2.1.4 Screen Display Problems 20 2.1.5 System Does Not Eject RPM CD 21 2.1.6 Backspace Erroneously Inserted 21 2.1.7 Panel Crashes on Log In 21 2.1.8 Boot Splash Screen Not Visible After Updating the Installation 2.1.9 File System RPM Install Fails After Updating the Installation 22 2.1.10 Boxes Attached To Windows After Updating the Installation 23 2.2 General Desktop Problems 23 2.2.1 Files Do Not Open 23 2.2.2 File Manager Crashes 24 2.2.3 Blueprint Theme Does Not Display Correctly 24

22

2.2.4 Blank Pages Print Out From Ghostscript 24 2.2.5 Cannot Eject a Floppy Disk 25 2.2.6 Cannot Eject a CDROM 25 2.2.7 Mouse Wheel Does Not Work 25 2.3 Network Problems 26 2.3.1 PPP Connection Does Not Work 26 2.3.2 Modem Dialup Does Not Work 26 2.3.3 Network Places Do Not Appear 26 3 Application Issues on Systems 27 3.1 Email and Calendar 27 3.1.1 Evolution vFolders Do Not Work 27 3.1.2 Evolution Crashes 27 3.1.3 Evolution Installation Hangs 28 3.2 Gedit Text Editor 28 3.2.1 Cannot Input Multibyte Characters 28 3.3 Macromedia Flash Player 28 3.3.1 Text Does Not Display 28 3.4 Mozilla 29 3.4.1 Application Crashes While Mozilla is Running 29 3.4.2 Mozilla Crashes When You Click on an RPM Hyperlink RPM 29 3.4.3 Mozilla Cannot Connect to gdict 30 3.4.4 Mozilla Cannot Connect to an Internal Mail Server 30 3.4.5 Mozilla Crashes When You Paste Text 30 3.5 Sound Recorder 31 3.5.1 Slide Bar and Counter Do Not Work 31 3.5.2 Sound File Does Not Play Twice 31 Localization Issues on Linux Systems 4 33 4.1 All Locales 33 4.1.1 ATOK X AUX Functions Do Not Work 33 4.1.2 PDF Printing Does Not Work 36 4.1.3 Legacy Languages Do Not Appear on the Login Screen 36 4.1.4 Cannot Display Localized Filenames And Directory Names 37 4.1.5 Modifier Keys Do Not Function Correctly 38 4.1.6 Strings Are Rendered Incorrectly 38 4.2 Chinese Locales 39

<sup>4</sup> Java Desktop System Release 2 Troubleshooting Guide • October, 2004

| 4.2.1 Characters Print With a Box 3 | 39 |
|-------------------------------------|----|
|-------------------------------------|----|

4.2.2 YaST2 Is Not Localized in HK Locales 39

4.3 Japanese Locales 40

4.3.1 Cannot Read Evolution Attachments 40

#### Part III Solaris Systems 41

5 Issues on Solaris Systems 43

5.1 General Desktop Issues 43

5.1.1 Keyboard Shortcuts Conflict With Common Shortcuts 43

5.2 Applications on Solaris Systems 44

5.2.1 Cannot Send Email 44

5.2.2 Email and Calendar Application Crashes 44

5.2.3 Inbox Lost 44

5.2.4 Cannot Display Multibyte Characters in Email To Field 45

5.2.5 Archive Manager Does Not Display Multibyte Characters 45

5.2.6 Dragging Folder To Application Causes Crash 46

5.2.7 Text Editor Freezes With a Specific Font 46

5.3 Localization Issues on Solaris Systems 46

5.3.1 Special Keyboard Keys Do Not Work in All European Locales 46

Index 49

# Preface

The information in this guide is relevant for the following release:

- Java<sup>TM</sup> Desktop System Release 2 for Linux.
- Java Desktop System Release 2 for the Solaris<sup>™</sup> 9 Operating System 9/04 on x86 platforms.

### About This Book

This book contains information about known issues and workarounds for the Java Desktop System Release 2. If bugs are logged in the Bugtraq application, the Bug IDs are provided.

# Who Should Read This Book

This book is for users who perform the following tasks with the Java Desktop System Release 2:

- Installing the Java Desktop System.
- Administering the Java Desktop System, and applications in the Java Desktop System.
- Setting up the Java Desktop System in various locales.

### **Related Documentation**

The following manuals are related to this guide:

#### Generic Documentation

- Java Desktop System Release 2 Accessibility Guide
- Java Desktop System Release 2 Administration Guide
- Java Desktop System Release 2 Installation Guide
- Java Desktop System Release 2 Release Notes

#### Documentation Relevant to the Linux Release

- Java Desktop System Release 2 Quick Start User Guide
- GNOME 2.2 Desktop on Linux User Guide

#### Documentation Relevant to the Solaris Release

■ Java Desktop System Release 2 User Guide

### Associated Documentation

The following documents are associated with this guide:

- Java Desktop System Release 2 Ximian Evolution 1.4 User Guide
- StarOffice 7 Office Suite Administration Guide
- StarOffice 7 Office Suite Basic Guide
- StarOffice 7 Office Suite Setup Guide
- StarOffice 7 Office Suite User's Guide
- System Configuration Manager Release 1 Collection
- 8 Java Desktop System Release 2 Troubleshooting Guide October, 2004

## Accessing Sun Documentation Online

The docs.sun.com<sup>SM</sup> Web site enables you to access Sun technical documentation online. You can browse the docs.sun.com archive or search for a specific book title or subject. The URL is http://docs.sun.com.

### Ordering Sun Documentation

Sun Microsystems offers select product documentation in print. For a list of documents and how to order them, see "Buy printed documentation" at http://docs.sun.com.

#### Supported Solaris Systems

Table P–1 describes where you can find information about systems that are supported by the Solaris<sup>TM</sup> Operating System, relevant to this product release. In the Java Desktop System documentation, the term *x86* refers to the processor families shown in Table P–1.

 TABLE P-1 Supported Solaris Systems

| Architecture | Processor Families                         | Solaris Systems                                                                         |
|--------------|--------------------------------------------|-----------------------------------------------------------------------------------------|
| x86          | <ul> <li>AMD64</li> <li>Pentium</li> </ul> | See the <i>Solaris</i> 10 <i>Hardware Compatibility List</i> at the following location: |
|              | <ul> <li>Xeon EM64T</li> </ul>             | http://www.sun.com/bigadmin/hcl                                                         |

### **Typographic Conventions**

The following table describes the typographic changes that are used in this book.

 TABLE P-2 Typographic Conventions

| Typeface or Symbol | Meaning                                                                     | Example                                                                                   |
|--------------------|-----------------------------------------------------------------------------|-------------------------------------------------------------------------------------------|
| AaBbCc123          | The names of commands, files, and directories, and onscreen computer output | Edit your .login file.<br>Use ls -a to list all files.<br>machine_name% you have<br>mail. |
| AaBbCc123          | What you type, contrasted with onscreen computer output                     | machine_name% <b>su</b><br>Password:                                                      |
| AaBbCc123          | Command-line placeholder: replace with a real name or value                 | The command to remove a file is rm <i>filename</i> .                                      |
| AaBbCc123          | Book titles, new terms, and terms to be emphasized                          | Read Chapter 6 in the User's Guide.                                                       |
|                    |                                                                             | These are called <i>class</i> options.                                                    |
|                    |                                                                             | Do <i>not</i> save the file.                                                              |
|                    |                                                                             | (Emphasis sometimes appears in bold online.)                                              |

# Shell Prompts in Command Examples

The following table shows the default system prompt and superuser prompt for the C shell, Bourne shell, and Korn shell.

 TABLE P-3 Shell Prompts

| Shell                                        | Prompt        |
|----------------------------------------------|---------------|
| C shell prompt                               | machine_name% |
| C shell superuser prompt                     | machine_name# |
| Bourne shell and Korn shell prompt           | \$            |
| Bourne shell and Korn shell superuser prompt | #             |

# Mouse Usage Conventions

The following table lists the conventions for mouse usage in documentation for the Java Desktop System.

| Action         | Definition                                                                                                    |
|----------------|----------------------------------------------------------------------------------------------------|
| Click          | Press and release the left mouse button, without moving the mouse.                                                                                                    |
| Click-and-hold | Press and do not release the left mouse button.                                                                                                    |
| Left-click     | Same as <i>click</i> . Left-click clarifies the action when there might be confusion with <i>right-click</i> .                                                                    |
| Middle-click   | Press and release the middle mouse button, without moving the mouse.                                                                                                    |
| Right-click    | Press and release the right mouse button, without moving the mouse.                                                                                                    |
| Double-click   | Press and release the left mouse button twice in rapid successior without moving the mouse.                                                                                       |
| Drag           | Click-and-hold a mouse button, then move an object. For example, you can drag a window or an icon. The left and middle mouse buttons can perform drag actions.                    |
| Drag-and-drop  | Click-and-hold a mouse button, then move an object. For<br>example, you can drag-and-drop a window or an icon. Release<br>the mouse button to place the object in a new location. |
| Grab           | Point to an item that you can move, and click-and-hold on the mouse button. For example, you can grab the titlebar of a window, then drag the window to a new location.           |

PART

# Linux Systems and Solaris Systems

This part of the manual describes problems that occur in the Java Desktop System Release 2 on Linux systems and on Solaris systems.

CHAPTER 1

# Generic Issues

This chapter describes known issues with the Java Desktop System Release 2 on both Linux systems and Solaris systems.

# 1.1 User Preferences Not Fully Compatible

Problem

Preferences set up in your home account for the GNOME 2.0 Desktop might not be fully compatible with the GNOME 2.2 Desktop on the Java Desktop System.

Solution

Reset your preferences.

PART

# Linux Systems

This part of the manual describes problems and workarounds for the Java Desktop System Release 2 on Linux systems.

#### CHAPTER 2

# System Issues on Linux Systems

This chapter describes known issues with the Java Desktop System Release 2 on Linux systems.

# 2.1 Getting Started

# 2.1.1 Version Mismatch During Compilation of Kernel Modules

| Problem  | Users of Pentium 4 and other hyper-threading capable processors<br>might experience version mismatch errors when compiling kernel<br>modules.                                                                                                    |
|----------|----------------------------------------------------------------------------------------------------|
| Solution | <pre>Perform the following steps: 1. Edit the following file:     /usr/src/linux-2.4.19.SuSE/linux/version.h 2. Replace the following line: #define UTS_RELEASE     "2.4.19-4GB"     With the following line: #define UTS_RELEASE     "2.4.19-64GB-SMP"</pre> |

### 2.1.2 Mounts From /net Do Not Work

| Problem  | Bug ID: 4908595                                                                                                    |
|----------|----------------------------------------------------------------------------------------------------|
|          | Mounts from /net do not work. This problem occurs because the autofs4 utility loads the wrong kernel module by default |
| Solution | Perform the following actions when you install the system:<br>1. Open the following file with a text editor:           |
|          | <pre>/etc/modules.conf 2. Uncomment the following line:     # alias autofs autofs4</pre>                               |
|          |                                                                                                    |

#### 2.1.3 Installation Fails

| Problem  | Some Red Hat Package Managers (RPMs) might not recognize the underlying Linux release on your machine. If you attempt to install these RPM files on your system, the installation might fail. |
|----------|----------------------------------------------------------------------------------------------------|
| Solution | RPMs require a specific Linux version in the /etc/SuSE-release file for the installation to succeed on your system.                                                                           |
|          | Change to a version of Linux that the RPM recognizes, for example SuSE Linux 8.1 (i386) Version=8.1                                                                                           |

# 2.1.4 Screen Display Problems

| Problem | The screen resolution set by the installation process might be  |
|---------|-----------------------------------------------------------------|
|         | inappropriate for your system. This mismatch might cause screen |
|         | display problems. Depending on your system hardware you can     |
|         | reconfigure your screen resolution during system setup.         |
|         |                                                                 |

| Solution | After the initial Welcome screen is presented, the Installation screen is displayed. Perform the following actions:                                                                                                    |
|----------|----------------------------------------------------------------------------------------------------|
|          | <ol> <li>Press F2 immediately to verify that the resolution you want is<br/>selected.</li> </ol>                                                                                                    |
|          | 2. Choose the desired resolution, then press Enter. If you choose a resolution that is above the capabilities of your display hardware the lower part of the screen is not visible during the installation. In that case, restart the installation and select a lower resolution. |

3. Use the arrow keys to select Installation, then press Enter.

Only resolution values that are enabled in YaST are available in the screen resolution dialog.

#### 2.1.5 System Does Not Eject RPM CD

| Problem  | If you install RPMs from a CD in multi-user mode, the system cannot eject the CD automatically. |
|----------|-------------------------------------------------------------------------------------------------|
| Solution | Enter the eject cdrom command to eject the CD.                                                  |

#### 2.1.6 Backspace Erroneously Inserted

| Problem  | If you log in to a Java Desktop System session from a Sun Ray <sup>TM</sup> client or Solaris machine, each time you press the L key on your keyboard, a backspace is inserted.                                                                          |
|----------|----------------------------------------------------------------------------------------------------|
| Solution | <ul> <li>Use either of the following solutions:</li> <li>After you log in to the Java Desktop System, use the xmodmap command to redefine the L key.</li> <li>Log in to the Java Desktop System as root and remove the /etc/X11/Xmodmap file.</li> </ul> |

#### 2.1.7 Panel Crashes on Log In

| Problem  | When you log in to the Java Desktop System after rebooting the system, panels might crash. |
|----------|--------------------------------------------------------------------------------------------|
| Solution | Wait for the Panel application to restart.                                                 |

Chapter 2 • System Issues on Linux Systems 21

# 2.1.8 Boot Splash Screen Not Visible After Updating the Installation

| Problem  | Bug ID: 5026577                                                                                                    |
|----------|----------------------------------------------------------------------------------------------------|
|          | After you have performed an installation to update an earlier version of the Java Desktop System, the boot splash screen does not appear. This problem is caused by a missing link in the /usr/share/splash/themes directory. |
| Solution | Perform the following steps:                                                                                                    |
|          | 1. Log in as root user.                                                                                                    |
|          | 2. Execute the following command: cd                                                                                                    |
|          | /usr/share/splash/theme                                                                                                    |
|          | 3. Execute the following command: execute ln -s Sun current                                                                                                    |
|          | 4. Execute the following command: execute mkinitrd                                                                                                    |

# 2.1.9 File System RPM Install Fails After Updating the Installation

| Problem  | Bug ID: 5028130                                                                                                    |
|----------|----------------------------------------------------------------------------------------------------|
|          | After you have performed an installation to update an earlier version of the Java Desktop System, the file system RPM fails to install.                                                                                                    |
|          | This problem occurs when you perform a YaST2 system update<br>from CDs, with the default automount enabled in the Nautilus file<br>manager. The problem also occurs when you perform a YaST2<br>system NFS update when a CD is mounted at /media/cdrom. |
|          | This problem does not occur when you perform a network update, after booting from a CD.                                                                                                    |
| Solution | Perform the following steps before you start a YaST2 system update installation:                                                                                                    |
|          | 1. Remove all CDROMs from system.                                                                                                    |
|          | 2. Select LaunchPreferencesAdvancedCD Device Options.                                                                                                    |
|          | 3. Deselect the <b>Mount CD when Inserted</b> option, then select Close.                                                                                                    |
|          | 4. Continue as normal with the system installation update.                                                                                                    |

# 2.1.10 Boxes Attached To Windows After Updating the Installation

| Problem  | Bug ID: 5017762                                                                                                    |
|----------|----------------------------------------------------------------------------------------------------|
|          | After you have performed an installation to update an earlier<br>version of the Java Desktop System the Input Method Switcher<br>applet is not added to the default panel. A symptom of this problem<br>is that boxes are attached to windows. |
|          | The default panel configuration on Java Desktop System Release 2<br>is different from earlier releases of the Java Desktop System. You<br>might experience this problem if you log into an earlier version of<br>the Java Desktop System.      |
| Solution | Right-click on a panel, then choose Add to PanelUtilityInput<br>Method Switcher.                                                                                                    |

# 2.2 General Desktop Problems

#### 2.2.1 Files Do Not Open

| Problem  | If you try to open a document from a directory that is mounted<br>with NFS the File Manager displays an error if the application<br>owning the document cannot process a filename argument passed<br>as a URL |
|----------|----------------------------------------------------------------------------------------------------|
|          | For example, StarOffice™, OpenOffice, vi, acroread, and ggv<br>applications cannot process URLs, therefore the File Manager<br>encounters errors when opening NFS files with these applications.              |
|          | The same problem arises for files in directories that are mounted with Samba (SMB).                                                                                                    |
| Solution | Copy the files to a local directory, in other words, not a Samba or NFS directory.                                                                                                    |

#### 2.2.2 File Manager Crashes

| Problem  | Bug ID: 5029196                                                                                                    |
|----------|----------------------------------------------------------------------------------------------------|
|          | The Nautilus file manager might crash if a directory structure is longer than 290 plain Latin characters.                                                                                                    |
| Solution | Do not create directory structures longer than 290 plain Latin<br>characters, if you want to access the directory structures using the<br>Nautilus file manager. There is no limitation to the character length<br>of a directory structure when you browse the file system using the<br>Terminal application. |

#### 2.2.3 Blueprint Theme Does Not Display Correctly

| Problem  | The Blueprint Beta theme is for evaluation only. Do not use the Blueprint Beta theme under normal circumstances. This theme has known bugs and is not supported. |
|----------|----------------------------------------------------------------------------------------------------|
| Solution | If you want to evaluate the Blueprint Beta theme, choose View<br>Apply ThemeBlueprint Beta.                                                                      |

#### 2.2.4 Blank Pages Print Out From Ghostscript

| Problem  | Bug ID: 4984611                                                                                                    |
|----------|----------------------------------------------------------------------------------------------------|
|          | Blank pages print out when CUPS is used through Ghostscript.                                                                                                    |
| Solution | <pre>Because CUPS accounting information is usually not necessary, you<br/>can disable the accounting functionality in the cupsomatic filter.<br/>Perform the following steps:<br/>1. Log in as root user.<br/>2. Open the following file:<br/>/usr/lib/cups/filter/cupsomatic<br/>3. Change the following line:<br/>my \$ps_accounting = 1;<br/>To:<br/>my \$ps_accounting = 0;</pre> |
|          | If you use/etc/foomatic/filter.conf, disable ps_accounting in that location.                                                                                                    |

# 2.2.5 Cannot Eject a Floppy Disk

| Problem  | Bug ID: 4948512                                                                                                    |
|----------|----------------------------------------------------------------------------------------------------|
|          | You cannot eject a floppy disk from the floppy disk drive by using<br>the floppy disk icon on the desktop. An error message says that<br>only the root user can eject the floppy disk. This problem occurs if<br>the floppy disk icon is mounted on the desktop by one user, and<br>then a second user logs in and tries to use the icon to eject a floppy<br>disk. |
| Solution | Change user to users in the /etc/fstab file for fd0.                                                                                                    |

# 2.2.6 Cannot Eject a CDROM

| Problem  | Bug ID: 4966284                                                                                                    |
|----------|----------------------------------------------------------------------------------------------------|
|          | You cannot eject a CDROM from the CDROM drive. This problem occurs because the fam daemon holds onto the CDROM device so that the file manager cannot unmount the device and eject the CDROM. |
| Solution | Perform the following steps to eject a CDROM from the CDROM drive:                                                                                                    |
|          | 1. Log in as root.                                                                                                    |
|          | 2. Open a terminal window.                                                                                                    |
|          | 3. Execute the following command: pkill fam                                                                                                    |
|          | 4. Execute the following command: eject cdrom                                                                                                    |

#### 2.2.7 Mouse Wheel Does Not Work

| Problem  | Bug ID: 4948755                                                                                                    |
|----------|----------------------------------------------------------------------------------------------------|
|          | The mouse wheel does not work when running Java applications.                                                                                                    |
| Solution | <ol> <li>Perform the following actions when you install the system:</li> <li>Open the following file with a text editor: XF86Config</li> <li>Insert the following line: Option "ZAxisMapping" "4 5"</li> </ol> |

# 2.3 Network Problems

#### 2.3.1 PPP Connection Does Not Work

| Problem  | You cannot connect to the network using a dial-up PPP connection.                                                                                |
|----------|----------------------------------------------------------------------------------------------------|
| Solution | If you are using a modem for your network connection, and you require a dial up PPP connection, use the Linux PPP dialer command utility wvdial. |

#### 2.3.2 Modem Dialup Does Not Work

| Problem  | Bug ID: 4955086                                                                                                    |
|----------|----------------------------------------------------------------------------------------------------|
|          | Modem dialup does not work for non-root users. This problem occurs because the setuid bit in the pppd utility is not set. The setuid bit on wvdial is also not set. |
| Solution | <ul><li>Perform the following actions:</li><li>1. Log in as root user.</li><li>2. Execute the following command: chmod +s /usr/sbin/pppd</li></ul>                  |

#### 2.3.3 Network Places Do Not Appear

| Problem  | New network places do not appear in the Network Places window. |
|----------|----------------------------------------------------------------|
| Solution | Log out and log in again.                                      |

#### CHAPTER 3

# Application Issues on Systems

This chapter describes known issues with specific applications in the Java Desktop System Release 2 on Linux systems.

# 3.1 Email and Calendar

#### 3.1.1 Evolution vFolders Do Not Work

| Problem  | Bug ID: 5018480                                              |
|----------|--------------------------------------------------------------|
|          | The vFolders functionality does not work in Evolution.       |
| Solution | You need to restart Evolution after you create new vFolders. |

#### 3.1.2 Evolution Crashes

| Problem  | Bug ID: 5029522                                                                                                    |
|----------|----------------------------------------------------------------------------------------------------|
|          | Evolution might crash when you add an invalid character sequence into the <b>Web address</b> field, when you edit <b>Contacts</b> . |
| Solution | Use only valid URLs, for example URLs without multibyte characters and spaces.                                                      |

#### 3.1.3 Evolution Installation Hangs

Problem

Bug ID: 5030708

The installation of Evolution appears to stop at the 95% complete point. The installation of the Evolution RPM can take up to eight minutes. The installation time is needed to register the Evolution documentation on Scrollkeeper.

Solution

Wait eight minutes.

# 3.2 Gedit Text Editor

#### 3.2.1 Cannot Input Multibyte Characters

| Problem  | Bug ID: 4937266                                                                                                    |
|----------|----------------------------------------------------------------------------------------------------|
|          | When you enable the <b>Auto Indent</b> function in the gedit text editor, you cannot input multibyte characters correctly.                                                                                                    |
| Solution | <ol> <li>Disable the Auto Indent function. Perform the following steps:</li> <li>Choose EditPreferences.</li> <li>In the Categories list, select Editor, then Auto Indent.</li> <li>Deselect the Enable auto indentation option.</li> </ol> |

# 3.3 Macromedia Flash Player

#### 3.3.1 Text Does Not Display

Problem

When color depth is set to 256 colors, 8 bit, text does not display in Macromedia Flash Player 6.

Solution

# 3.4 Mozilla

# 3.4.1 Application Crashes While Mozilla is Running

| Problem  | If an application shuts down unexpectedly while Mozilla is<br>running, Mozilla fails to clear the profile lock file. After you reboot<br>your applications and launch Mozilla, a dialog displays the<br>following error message: |
|----------|----------------------------------------------------------------------------------------------------|
|          | Mozilla cannot use the profile because it is in use.<br>Please choose another profile or create a new one.                                                                                                    |
| Solution | Remove the following file:<br>\$HOME/.mozilla/ <profilename>/<random>/lock</random></profilename>                                                                                                    |

# 3.4.2 Mozilla Crashes When You Click on an RPM Hyperlink RPM

| Problem  | Mozilla crashes, when you click on a hyperlink to a Linux RPM package file.                                                                                                    |
|----------|----------------------------------------------------------------------------------------------------|
|          | Mozilla registers all . rpm files as RealPlayer media. If you click on<br>a Linux package file, Mozilla crashes because the RealPlayer plugin<br>does not process invalid . rpm files correctly. |
| Solution | Right-click on the .rpm link and select Save Link Target As from the menu.                                                                                                    |

Chapter 3 • Application Issues on Systems 29

### 3.4.3 Mozilla Cannot Connect to gdict

| Problem  | You cannot connect to the gdict server through a firewall. |
|----------|------------------------------------------------------------|
| Solution | Port 2628 must be permitted by the firewall.               |

# 3.4.4 Mozilla Cannot Connect to an Internal Mail Server

| Problem  | Mozilla mail cannot connect to an internal mail server through the socks server.                                                                         |
|----------|----------------------------------------------------------------------------------------------------|
| Solution | If you use applications proxy settings in Mozilla, do not set <b>socks host</b> in the Launch $\rightarrow$ Preferences $\rightarrow$ Internet settings. |

#### 3.4.5 Mozilla Crashes When You Paste Text

| Problem  | Mozilla crashes when you attempt to paste text from other applications into the Mozilla window.                                                      |
|----------|----------------------------------------------------------------------------------------------------|
| Solution | When you copy text from other applications to Mozilla, you must press Ctrl + V once and release the keys immediately to successfully paste the text. |
|          | Mozilla crashes if you do not release Ctrl + V keys immediately after you paste the text.                                                            |

# 3.5 Sound Recorder

#### 3.5.1 Slide Bar and Counter Do Not Work

| Problem  | The slide bar and time counter do not work when recording a new .wav file. |
|----------|----------------------------------------------------------------------------|
| Solution | There is no indication that a recording is taking place.                   |

# 3.5.2 Sound File Does Not Play Twice

| Problem  | You cannot play a .wav file more than once in the same instance of Sound Recorder.       |
|----------|------------------------------------------------------------------------------------------|
| Solution | You must open another instance of Sound Recorder and play the .wav file as a workaround. |

CHAPTER 4

# Localization Issues on Linux Systems

This chapter describes localization issues in the Java Desktop System Release 2 on Linux systems.

# 4.1 All Locales

#### 4.1.1 ATOK X AUX Functions Do Not Work

Problem

In this release, ATOK X input method AUX functions do not work. This problem affects the following ATOK X AUX functions:

- AtokPaletteAux
- SystemLineAux
- CharPaletteAux
- PropertyAux
- CustomizerAux
- RegWordAux
- DicUTAux

| Do not use ATOK X AUX functions. If you want to enable ATOK X     |
|-------------------------------------------------------------------|
| AUX functions in Japanese locales only, perform the following     |
| procedure to replace the RPMs. If you implement this change, all  |
| input methods other than ATOK X become unusable in all language   |
| environments.                                                     |
| 1. Choose Failsafe Terminal in the login screen menu, then log in |
| as root user.                                                     |
| 2. Execute the following commands to stop the IIIM and ATOK X     |
| daemons:                                                          |
| <pre># sh /etc/init.d/atokx stop</pre>                            |
| # sh /etc/init.d/IIim stop                                        |
| 3. Remove the following RPMs:                                     |
| ■ iiimf-csconv                                                    |
| iiimf-protocol-lib                                                |
| iiimf-protocol-lib-devel                                          |
| iiimf-client-lib                                                  |
| iiimf-client-lib-devel                                            |
| ■ iiimf-x                                                         |
| iiimf-gtk                                                         |
| <pre>iiimf-server</pre>                                           |
| iiimf-le-Asian-koKR-sun                                           |
| iiimf-le-Asian-thTH-sun                                           |
| <pre>iiimf-le-Asian-zhCN-sun</pre>                                |
| <pre>iiimf-le-Asian-zhHK-sun</pre>                                |
| iiimf-le-Asian-zhTW-sun                                           |
| ■ iiimf-le-unit                                                   |
| <pre>iiimf-docs</pre>                                             |
| Example:                                                          |
| #rpm -e 'rpm -q -a   grep iiimf'                                  |
| 4. Install the following RPMs located at                          |
| /usr/lib/im/locale/ja/atokserver/rpm:                             |
| iiimf-1.2-3JDS4.i586.rpm                                          |
| iiimf_conv-1-2JDS4.i586.rpm                                       |
| Example:                                                          |
| # rpm -ihv                                                        |
| /usr/lib/im/locale/ja/atokserver/rpm/*.rpm                        |
| 5. Execute the following commands to change the symbolic link to  |
| atok12aux.so:                                                     |
| a. # cd /usr/lib/im/locale/ja/atokserver                          |
| b. # rm atok12aux.so                                              |
| c. # ln -s atok12aux-iiimf10.so atok12aux.so                      |
| 6. Use the following commands to start the IIIM and ATOK X        |
| daemons, or reboot the system:                                    |
| <pre>a. # sh /etc/init.d/IIim start</pre>                         |
| b. # sh /etc/init.d/atokx start                                   |

Solution

To revert to the original configuration, perform the following procedure to replace the RPMs:

- 1. Choose Failsafe Terminal in the login screen menu, then log in as root user.
- 2. Execute the following commands to stop the IIIM and ATOK X daemons:

# sh /etc/init.d/atokx stop

# sh /etc/init.d/IIim stop

Remove the following RPMs: iiimf, iiimf\_conv

Example: # rpm -e *rmp -q -a* | *grep iiimf* 

- 3. Install the following RPMs from the installation media:
  - iiimf-csconv
  - iiimf-protocol-lib
  - iiimf-protocol-lib-devel
  - iiimf-client-lib
  - iiimf-client-lib-devel
  - iiimf-x
  - iiimf-gtk
  - iiimf-server
  - iiimf-le-Asian-koKR-sun
  - iiimf-le-Asian-thTH-sun
  - iiimf-le-Asian-zhCN-sun
  - iiimf-le-Asian-zhHK-sun
  - iiimf-le-Asian-zhTW-sun
  - iiimf-le-unit
  - iiimf-docs
  - Example:
  - a. Enter the following command from the command line: yast2
  - b. Select Insall or Remove Software.
  - c. Select Search from the Filter drop-down list.
  - d. Enter the following string in the Search field: iiimf
  - e. Click Search.
  - f. Select the iiimf packages from the list and click Accept.
- 4. Execute the following commands to change the symbolic link to atok12aux.so:
  - a. # cd /usr/lib/im/locale/ja/atokserver
  - b. # rm atok12aux.so
  - c. # ln -s atok12aux-iiimf11.so atok12aux.so
- 5. Use the following commands to start the IIIM and ATOK X daemons, or reboot the system:
  - a. # sh /etc/init.d/IIim start
  - b. # sh /etc/init.d/atokx start

#### 4.1.2 PDF Printing Does Not Work

Problem

#### Bug ID: 4928658

Affects the following locales:

- Asian locales
- Polish locales
- Russian locales

You cannot use GNOME applications to create PDF documents that contain multibyte characters. This problem affects Gedit and other GNOME applications that use the libgnomeprint library.

Solution

Print your files to postscript, and then use the ps2pdf utility to convert the postscript file into a PDF file.

# 4.1.3 Legacy Languages Do Not Appear on the Login Screen

Problem Bug ID: 4884887 Legacy languages have been removed from the login screen. The only languages that appear on the login screen are as follows: French German Italian Japanese Korean Spanish Swedish Traditional Chinese Solution If you want to have the legacy locales on your login screen, then ask your system administrator to uncomment the entries for the locales in the following file: /etc/X11/gdm/locale.alias Your system administrator then needs to reboot your system. The legacy locales should then appear in the login screen.

# 4.1.4 Cannot Display Localized Filenames And Directory Names

| Bug ID: 4961948                                                                                                    |
|----------------------------------------------------------------------------------------------------|
| Affects all locales.                                                                                                    |
| If a Windows partition exists on the hard disk, the installer<br>automatically mounts the partition during installation, and sets the<br>iocharset option or the nls option in the /etc/fstab file to<br>iso-8859–1. This is not the correct value of the iocharset option or<br>the nls option. As a result, the system cannot display localized files<br>or directory names. |
| You need to assign a correct value for the iocharset option or the nls option in the /etc/fstab file for the current locale. Use the values in the following table.                                                                                                    |
| <pre>Examples of /etc/fstab file content for the iocharset option<br/>and nls option:<br/>/dev/sda1 /windows/C ntfs<br/>ro,users,gid=users,umask=0002,nls=utf8 0 0<br/>/dev/sda2 /windows/C vfat<br/>users,gid=users,umask=0002,iocharset=utf8,codepage=932</pre>                                                                                                    |
|                                                                                                    |

| Locale          | ntfs        | vfat                        |
|-----------------|-------------|-----------------------------|
| ja_JP.UTF-8     | nls=utf8    | iocharset=utf8,codepage=93  |
| ko_KR.UTF-8     | nls=utf8    | iocharset=utf8,codepage=94  |
| zh_CN.gb18030   | nls=gb2312* | iocharset=gb2312,codepage=  |
| zh_TW.big5      | nls=big5*   | iocharset=big5,codepage=950 |
| zh_HK.big5hkscs | nls=big5*   | iocharset=big5,codepage=950 |
| en_US.UTF-8     | nls=utf8    | iocharset=utf8              |
| de_DE.UTF-8     |             |                             |
| es_ES.UTF-8     |             |                             |
| fr_FR.UTF-8     |             |                             |
| it_IT.UTF-8     |             |                             |
| sv_SE.UTF-8     |             |                             |

\*Change big5 and gb2312 to utf8 if a Chinese UTF-8 locale is used.

Chapter 4 • Localization Issues on Linux Systems 37

## 4.1.5 Modifier Keys Do Not Function Correctly

| Problem  | Bug ID: 4996542                                                                                                    |
|----------|----------------------------------------------------------------------------------------------------|
|          | The Alt key and Shift key might not function as modifier keys when you use the Internet/Intranet input method. The following problems are known:                   |
|          | <ul> <li>You might not be able to make a selection in a text using the<br/>Shift+arrow key combination. Latin characters might be inserted<br/>instead.</li> </ul> |
| Solution | Use a different input method, for example Default. To switch input methods, right-click on an object and select Input method.                                      |

## 4.1.6 Strings Are Rendered Incorrectly

| Problem  | Bug ID: 4985397, 4980153, 4989628, 4985397, 5028177, 5028408                                                                                                    |
|----------|----------------------------------------------------------------------------------------------------|
|          | On some graphic adaptors, some strings might be rendered<br>incorrectly in the post-installation stage of the Java Desktop System<br>installation. This usually happens when you configure hardware<br>devices such as sound cards, network cards or printers.                                                                          |
| Solution | This problem only occurs during the installation of the Java<br>Desktop System. You can easily configure hardware devices using<br>the YaST2 application after the installation process finishes. To fix<br>this problem, complete the installation process, then log in as root<br>user and customize the necessary hardware settings. |

## 4.2 Chinese Locales

### 4.2.1 Characters Print With a Box

ProblemBug ID: 4977300Affects the following locales:<br/>• Chinese locales<br/>• Korean locales• Characters printed out from Mozilla to a postscript file are printed<br/>with a box. This is because the postscript printer does not bundle<br/>Chinese or Korean fonts. CUPS needs to convert the Mozilla<br/>postscript fonts before the file can be printed.Solution1. Choose LaunchPreferencesPrinters.<br/>2. Right-click the PostScript printer icon, then select the Properties<br/>menu.<br/>3. Open the Advanced tab.<br/>4. Set the Ghostscript pre-filtering to Convert to PS level 1.

## 4.2.2 YaST2 Is Not Localized in HK Locales

| Problem  | Bug ID: 5005385                                                                                                    |
|----------|----------------------------------------------------------------------------------------------------|
|          | Affects the following locales:<br><ul> <li>zh_HK.big5hkscs</li> <li>zh_HK.UTF-8</li> </ul>                                                                                                    |
|          | When you log into the affected locales, the YaST2 application is not localized.                                                                                                    |
| Solution | The YaST2 messages for the zh_HK locales are the same as those for<br>the zh_TW locales. Perform the following steps to create a symbolic<br>link from the zh_HK locale to the zh_TW locale:<br>1. cd /usr/share/YaST2/locale/<br>2. ln -s zh_TW zh_HK |

# 4.3 Japanese Locales

## 4.3.1 Cannot Read Evolution Attachments

| Problem  | Bug ID: 5021121                                                                                                    |
|----------|----------------------------------------------------------------------------------------------------|
|          | Affects the following locales: <ul> <li>Asian locales</li> <li>Japanese locales</li> </ul>                                                                                                    |
|          | When you write email with Evolution on non-UTF-8 locales, and<br>attach files with localized content, the mailer cannot apply the<br>correct encoding to the file. The recipient of the mail cannot read<br>the attachment correctly. |
| Solution | Save the attachment as a file and ensure that the file has the correct encoding.                                                                                                    |

PART

# Solaris Systems

This part of the manual describes problems that occur in the Java Desktop System Release 2 on Solaris systems.

### CHAPTER 5

# Issues on Solaris Systems

This chapter describes known issues with the Java Desktop System Release 2 on Solaris systems.

# 5.1 General Desktop Issues

# 5.1.1 Keyboard Shortcuts Conflict With Common Shortcuts

| Problem  | Bug ID: 5084877                                                                                                    |
|----------|----------------------------------------------------------------------------------------------------|
|          | Keyboard shortcuts configured for switching the desktop resolution<br>and Xserver shutdown conflict with commonly-used shortcuts. |
| Solution | Turn off NumLock.                                                                                                    |

# 5.2 Applications on Solaris Systems

### 5.2.1 Cannot Send Email

| Problem  | Bug ID: 5085693                                                                                                    |
|----------|----------------------------------------------------------------------------------------------------|
|          | Application: Evolution Email and Calendar application.                                                                      |
|          | You cannot send any emails. This problem occurs after you send an email to an invalid address.                              |
| Solution | Remove the email from the outbox that has an invalid To address.<br>You can then continue to send mails to valid addresses. |

## 5.2.2 Email and Calendar Application Crashes

| Problem  | Bug ID: 5091847                                                                             |
|----------|---------------------------------------------------------------------------------------------|
|          | Application: Evolution Email and Calendar application.                                      |
|          | The application crashes. This problem occurs after you send an email to an invalid address. |
| Solution | Restart the application. Make sure that you send emails only to valid addresses.            |

## 5.2.3 Inbox Lost

Problem

Bug ID: 5082480 Application: Evolution Email and Calendar application. If you drag the Inbox to another folder, the Inbox is lost.

| Solution | Do not drag the Inbox to another folder.                                                                                                    |
|----------|----------------------------------------------------------------------------------------------------|
|          | <ul> <li>Perform the following steps to recover your Inbox contents:</li> <li>1. Try Send/Receive again. This action creates a new Inbox, or if you have set the application to check mails automatically, then a new box Inbox is created after the next attempt at Send/Receive.</li> </ul> |
|          | 2. Select all the messages in the original Inbox, then move the                                                                                                    |

- 2. Select all the messages in the original Inbox, then move the messages to the new Inbox.
- 3. Delete the original Inbox.

## 5.2.4 Cannot Display Multibyte Characters in Email To Field

| Problem  | Bug ID: 5070465                                                                |
|----------|--------------------------------------------------------------------------------|
|          | Application: Evolution Email and Calendar application.                         |
|          | The <b>To</b> field cannot display multibyte characters.                       |
| Solution | Implement the address in the <b>Address Book</b> of the Evolution application. |

# 5.2.5 Archive Manager Does Not Display Multibyte Characters

| Problem  | Bug ID: 5069958                                                     |
|----------|---------------------------------------------------------------------|
|          | Application: File Roller archive manager.                           |
|          | The application does not display multibyte characters in filenames. |
| Solution | Use .zip or .jar files as the archive format.                       |

Chapter 5 • Issues on Solaris Systems 45

## 5.2.6 Dragging Folder To Application Causes Crash

| Problem  | Bug ID: 5098546                                                                                                    |
|----------|----------------------------------------------------------------------------------------------------|
|          | Application: File Roller archive manager.                                                                                                    |
|          | If you drag a document folder from the desktop into the archive manager to create a new archive, the application crashes.                         |
| Solution | <ul> <li>You can add a document folder to the archive manager in the following ways:</li> <li>Choose EditAdd Files</li> <li>Click Add.</li> </ul> |

## 5.2.7 Text Editor Freezes With a Specific Font

| Bug ID: 5088405                                                     |
|---------------------------------------------------------------------|
| Application: gedit text editor                                      |
| The application freezes when you switch to the HG-GothicB-Sun font. |
| Use the default font Monospace.                                     |
|                                                                     |

## 5.3 Localization Issues on Solaris Systems

# 5.3.1 Special Keyboard Keys Do Not Work in All European Locales

Problem

Bug ID: 5077631

Special keys on the left of the keyboard do not work on all European keyboard mappings.

Solution

Use shortcut keys instead of the special keyboard keys. For example: Ctrl+Z is Undo, Ctrl+C is Copy. Ctrl+V is Paste, and Ctrl+Tab switches windows.

# Index

### Α

archive manager crashes, 46 multibyte character display, 45

#### В

backspace insertion, 21 blank pages, print problem, 24 boot splash screen not visible, 22

### С

Chinese locales, 39

### Ε

email, cannot send, 44 email application crashes, 44 inbox lost, 44 multibyte character display, 45 Evolution crashes, 27 installation hangs, 28 vFolders, 27 evolution mail, 40

### F

failed installation, 20 file manager, crashes, 24 files, do not open, 23-24 floppy disk cannot eject, 25

### G

gdict, connection to Mozilla, 30 gedit text editor, 28 general issues, Solaris systems, 43-44

### I

input method switcher, not installed, 23 installation issues installation fails, 20 RPM CD does not eject, 21 iocharset option, setting, 37

### Κ

kernel, wrong, 20 kernel modules, compiling, 19-20 keyboard keys, do not work, 46 keyboard shortcuts, 43-44

### L

localization issues, 33-40 locales not in login screen, 36-37 Solaris systems, 46-47 localized filenames, not displaying, 37 Log in problems panel crashes, 21-22 spurious backspace, 21

#### Μ

Macromedia Flash Player, text display failure, 28-29 mail attachments, 40 Mail server, connection to Mozilla, 30 modem dialup, 26 modifier keys, 38 mounts from /net, 20 mouse wheel, 25 Mozilla application crash error, 29 cannot connect to gdict, 30 cannot connect to mail server, 30 hyperlink causes crash, 29 problems with, 29-31 text paste crash error, 30 multibyte characters, problem in gedit, 28

### Ν

Nautilus, crashes, 24 network places, do not appear, 26 network problems, 26 NFS, 23

#### Ρ

panel crash on log in, 21 PDF Printing, 36 PPP connection, does not work, 26 preferences, not compatible, 15

### R

Red Hat Managers, problems with, 20 RPM CD, does not eject, 21 RPMs, *See* Red Hat Managers

### S

screen display problems, 20-21 sound file, does not play, 31 Sound Recorder, problems with, 31 strings, rendered incorrectly, 38

### Т

text editor, freezes, 46 themes, blueprint, 24

#### W

windows, boxes attached, 23

### Y

YaST2, not localized, 39